## Adjustment History Report

Last Modified on 06/20/2023 1:09 pm PDT

## Go to **Reports** and select *Adjustment History*.

The Adjustment history report presents all the adjustments applied and posted to your depository account on a given day. You can [filter](https://help.qualpay.com/help/using-filters) on *Settled Date*, *Acquirer Reference Number*, or *Amount*. Refer to how to configure reports for more information on [customizing](https://help.qualpay.com/help/how-to-configure-reports) reports.

Note: If you do not have access to *Adjustment History* and would like access, please see the administrator *for your account.*

View and search the report by using the filter icon for the following fields:

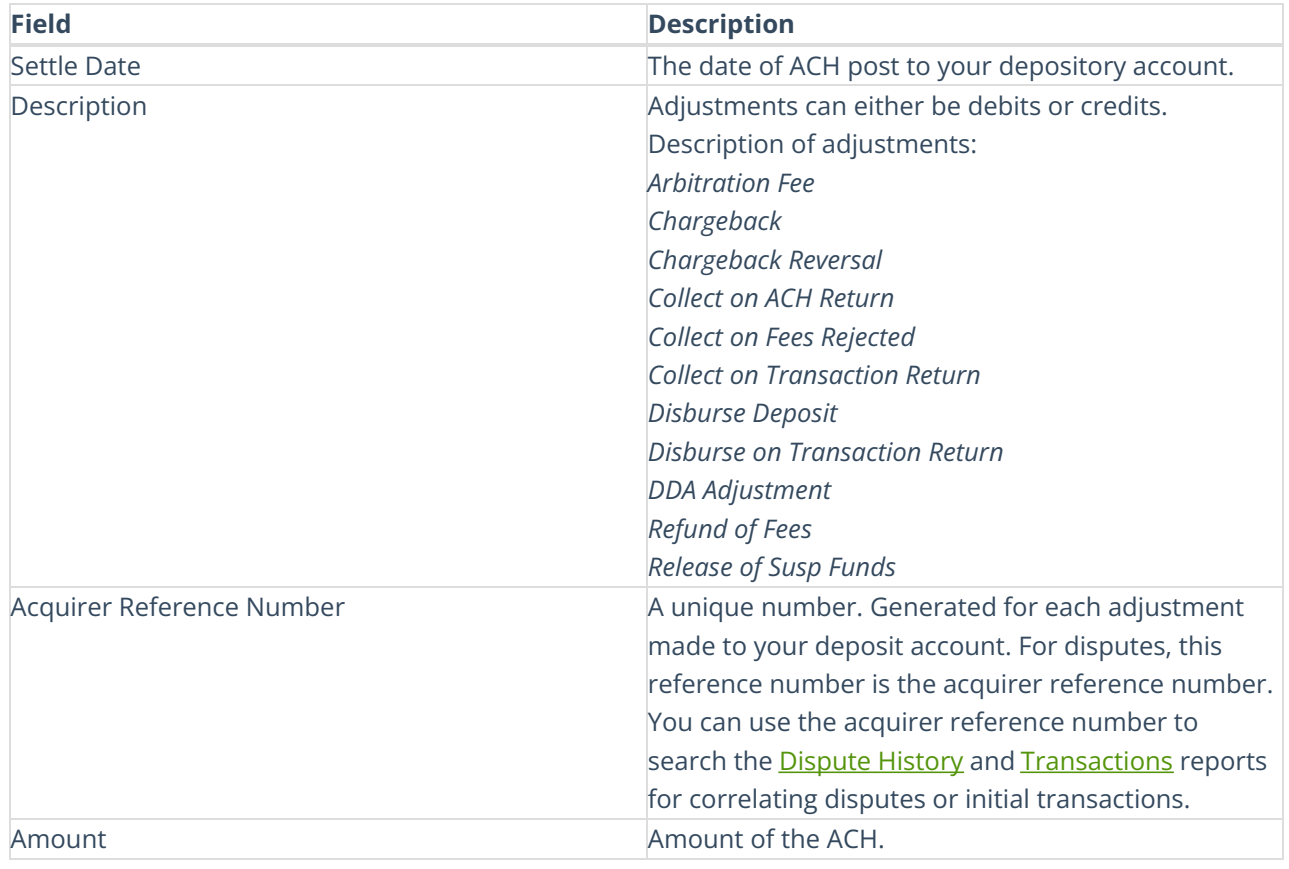